# **WebPerformer-NX 画面開発例解説資料**

## **2023年01月30日 キヤノンITソリューションズ株式会社**

#### **本資料について**

本資料はWebPerformer-NXにおける画面開発例を解説する資料であり 「画面開発例」と「現機能におけるUI部品」を解説しています。

「画面開発例」については、各主要項目で使用したUI部品を記述しておりますので 近いイメージの画面を開発する際に、利用することになるUI部品群のご参考としてください。

「現機能におけるUI部品」では現在の画面に配置するオブジェクトを一括で表示しました。 用意されているUI部品のイメージの把握にご利用ください。

#### 前提

- 各UI部品の詳細はマニュアルを参照ください
- 本資料の画面イメージについては、変更する可能性がございます。

#### **WebPerformer-NXによる画面開発例**

#### **①MAP機能を利用した画面開発例(PC)**

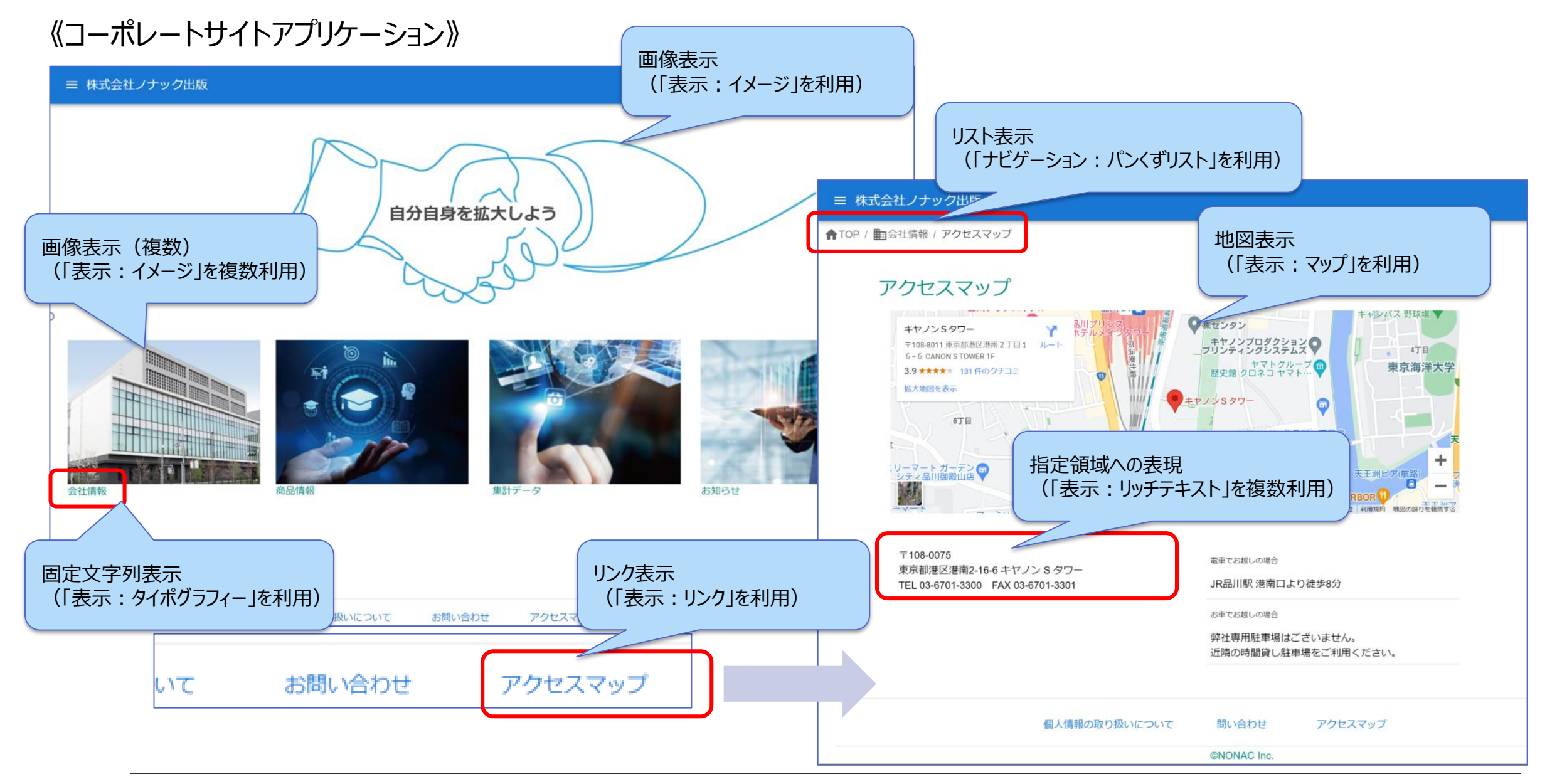

### **②MAP機能を利用した画面開発例(モバイル)**

《アクセス表示アプリケーション》

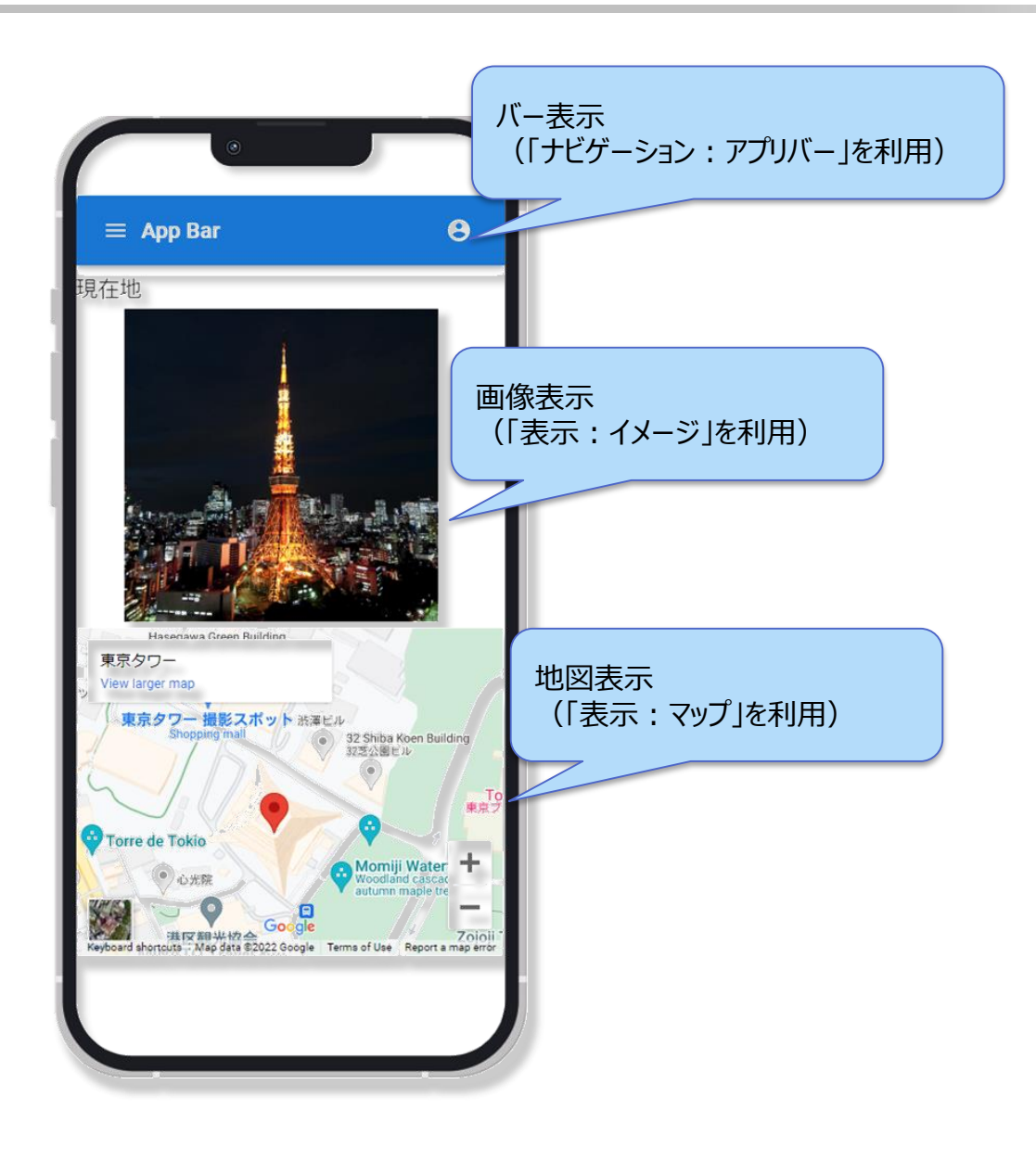

#### **③グラフ・スプレッドシート機能を利用した画面開発例**

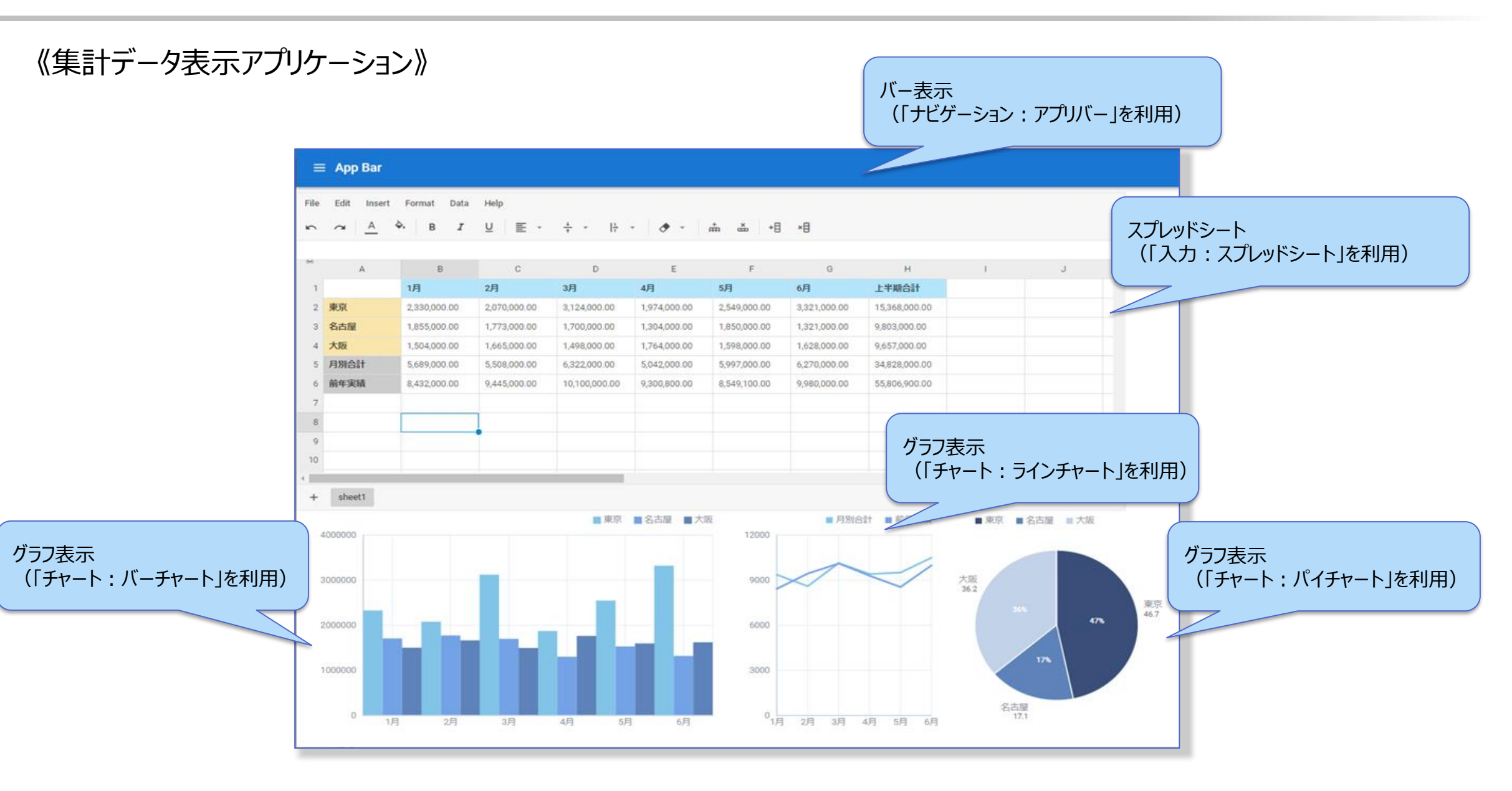

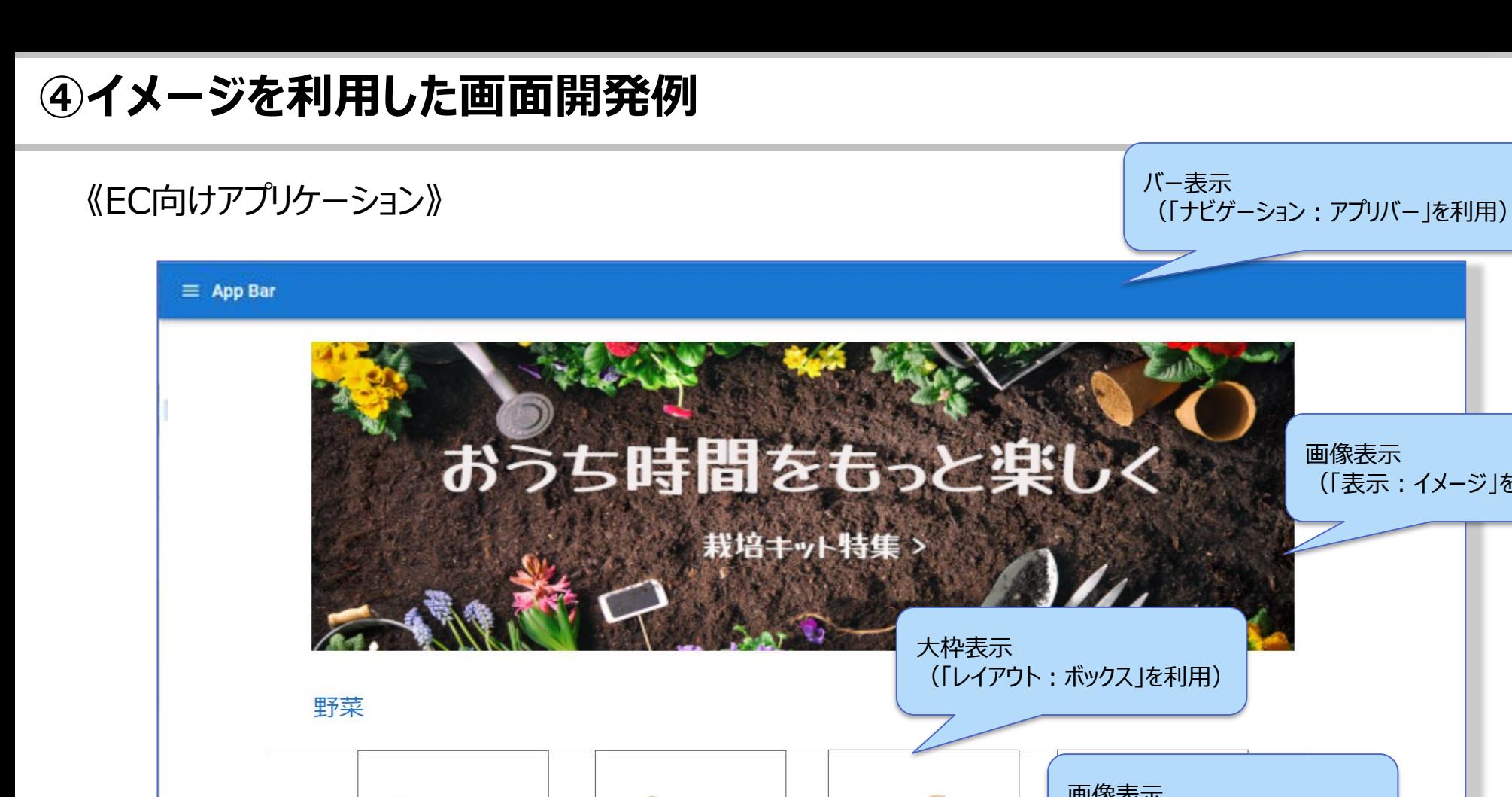

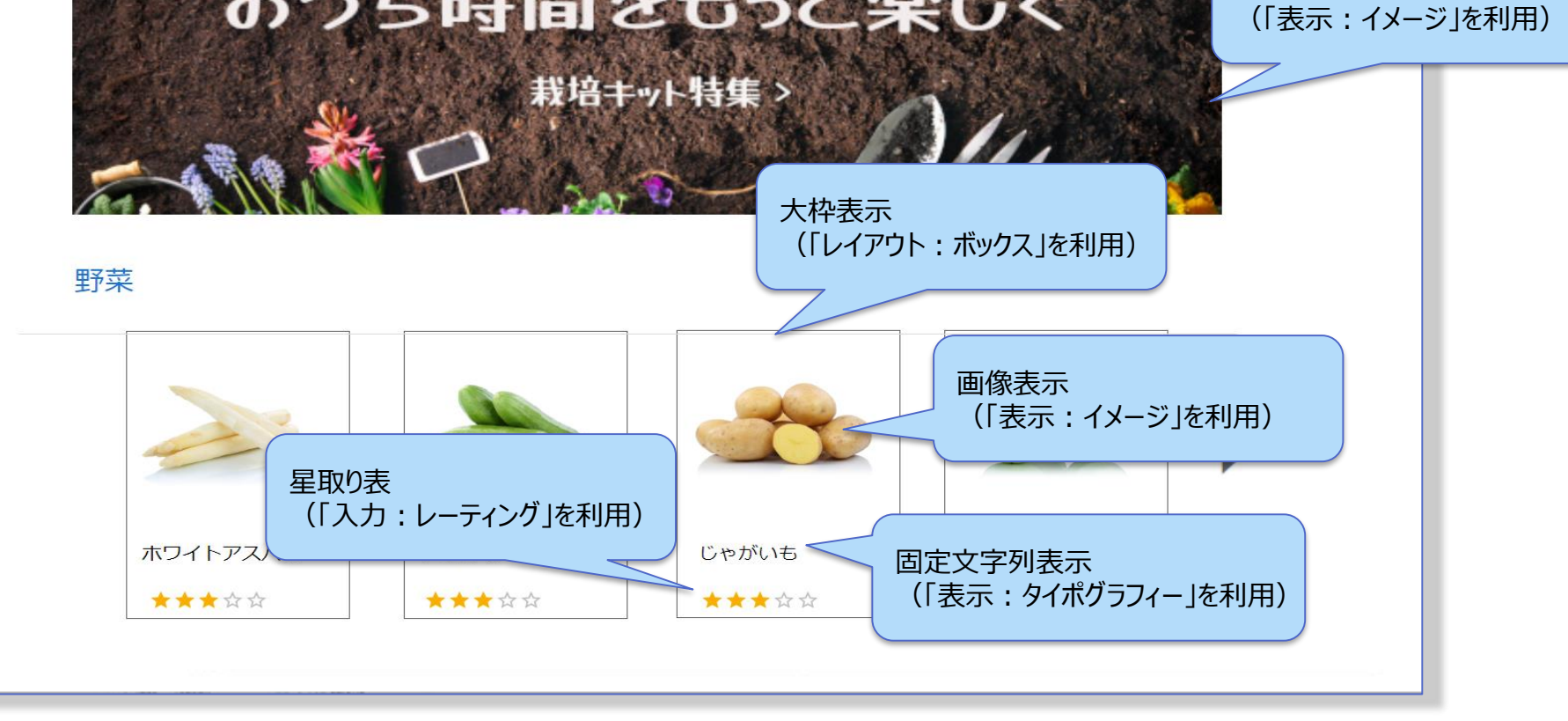

#### **APPENDIX**

#### **画面開発基本解説(共通)**

#### **開発画面について**

WebPerformer-NXでは直感的な操作で開発機能の利用が可能です

利用中の環境情報 チュートリアル・アカウント機能

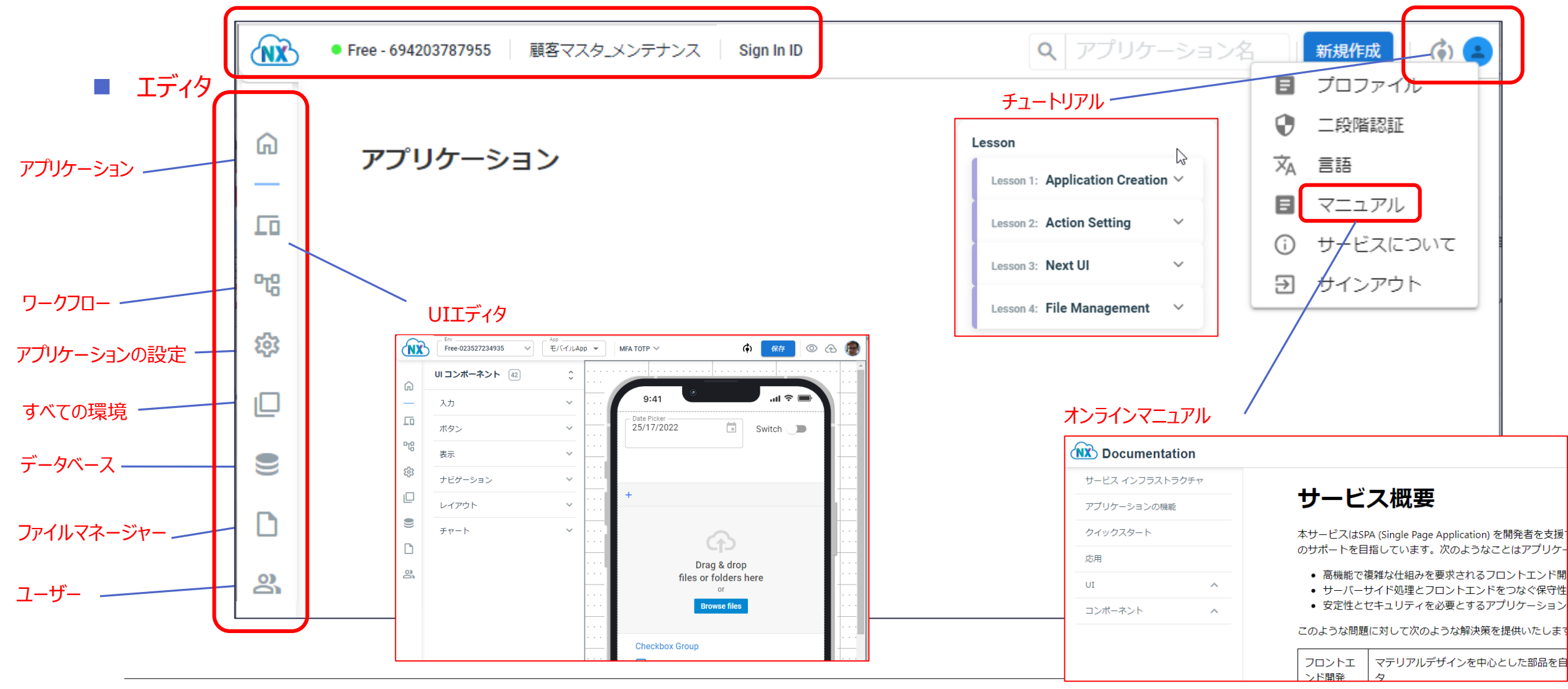

**画面デザインの基本**

#### デスクトップ、モバイル用がそれぞれ用意されており、エディタを利用してUIコンポーネントを配置し、画面をデザインします

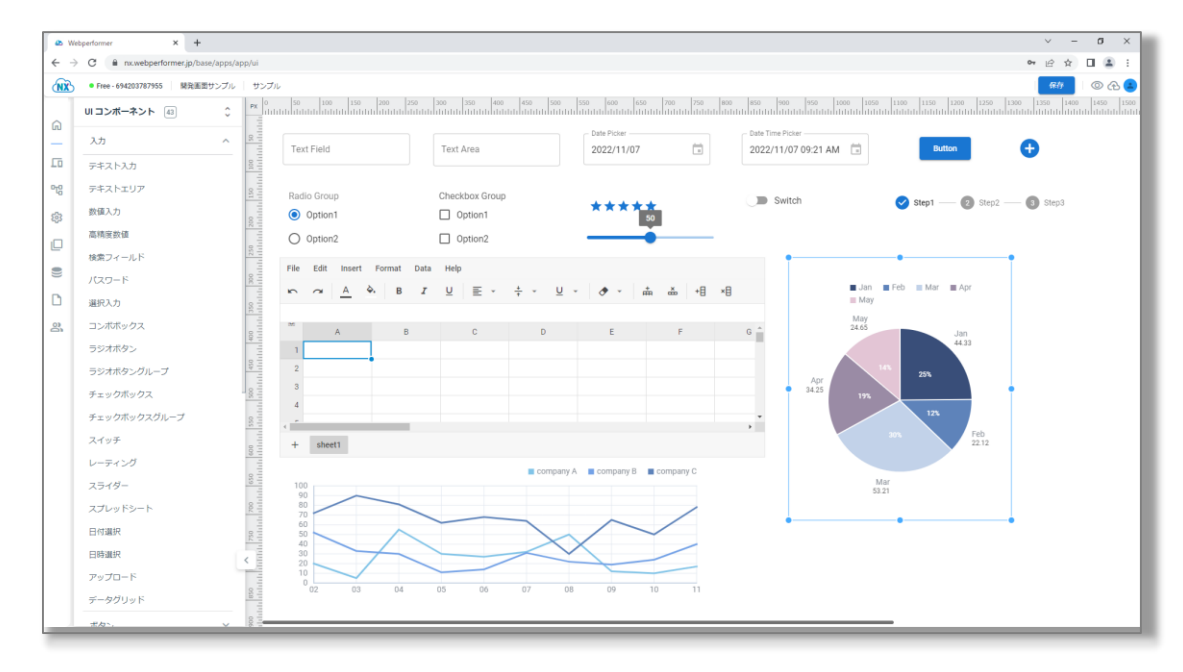

**デスクトップ用エディタ そうきょう しょうこう しょうこう しゅうしょく こうしゅう モバイル用エディタ** 

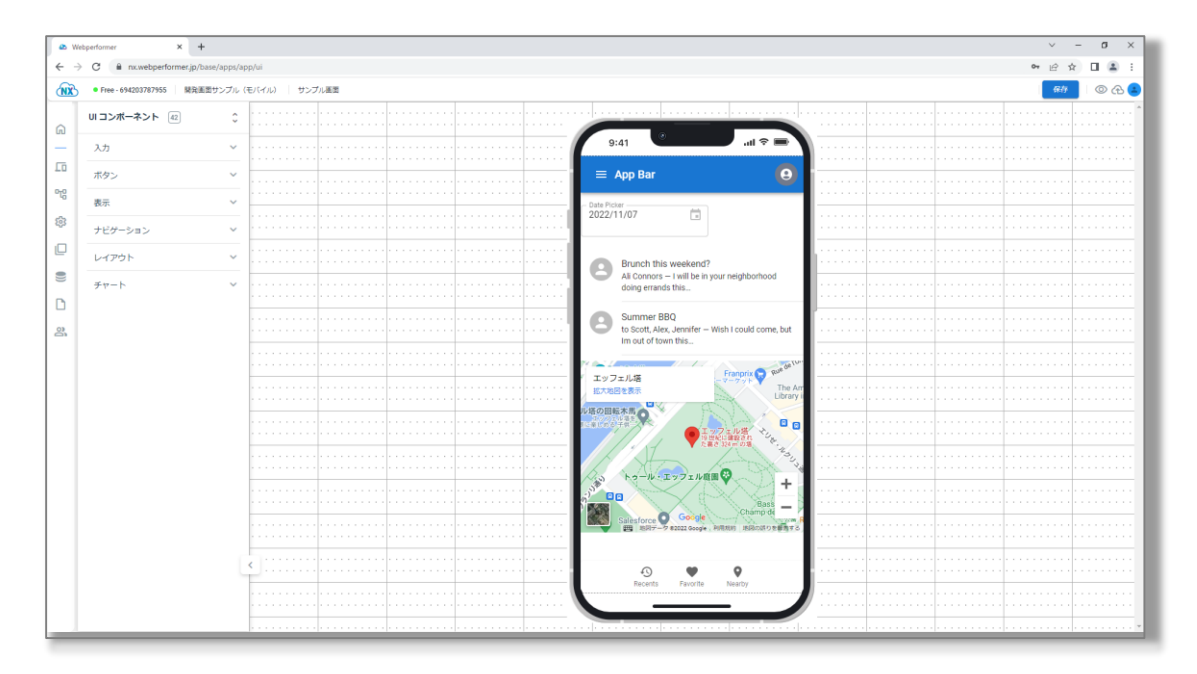

#### **画面デザインの基本**

UIコンポーネント

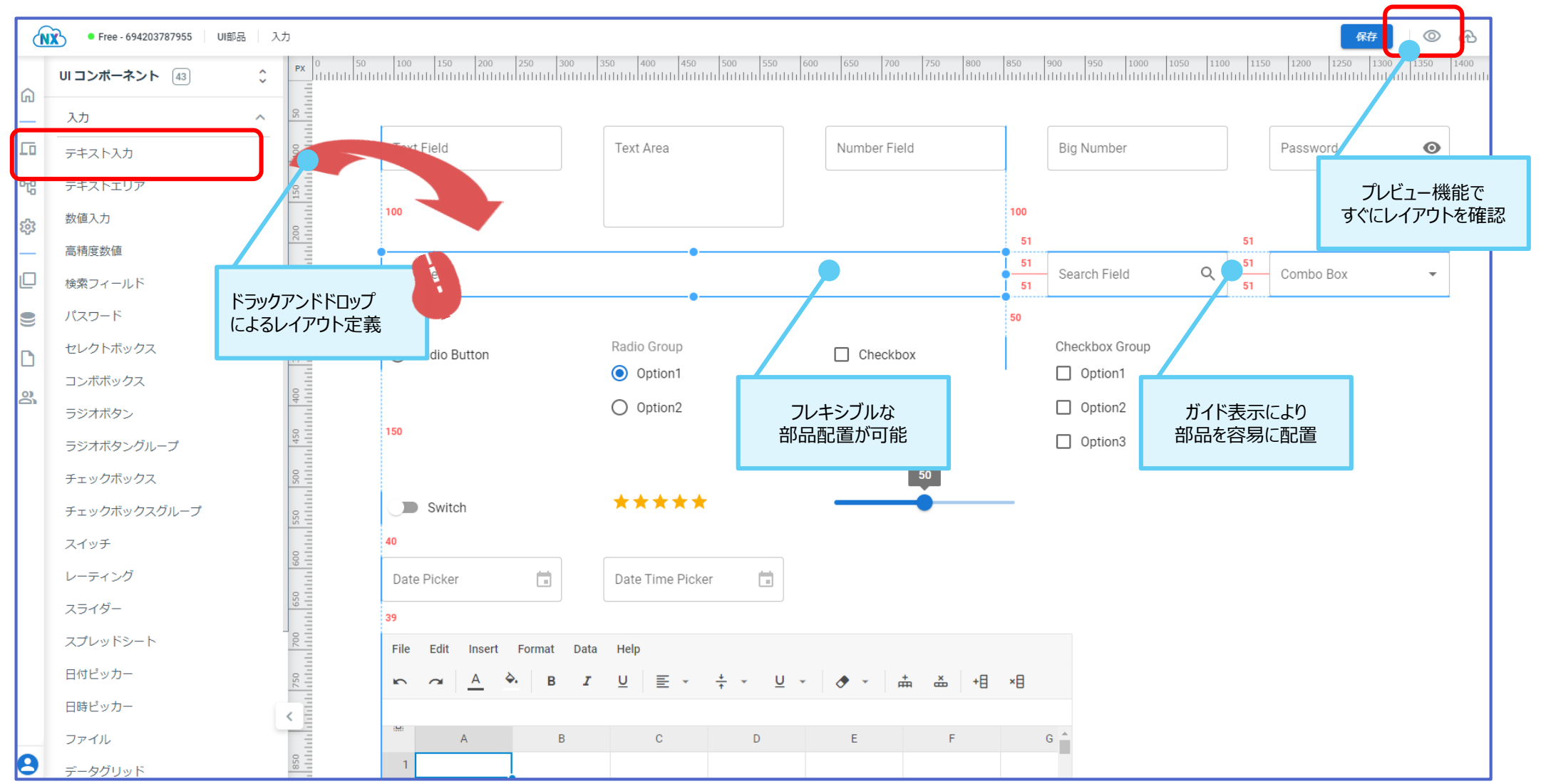

#### **UI部品一覧(PC)**

#### **業務シーンごとに応じたオブジェクトを用意:入力**

UIコンポーネント:入力

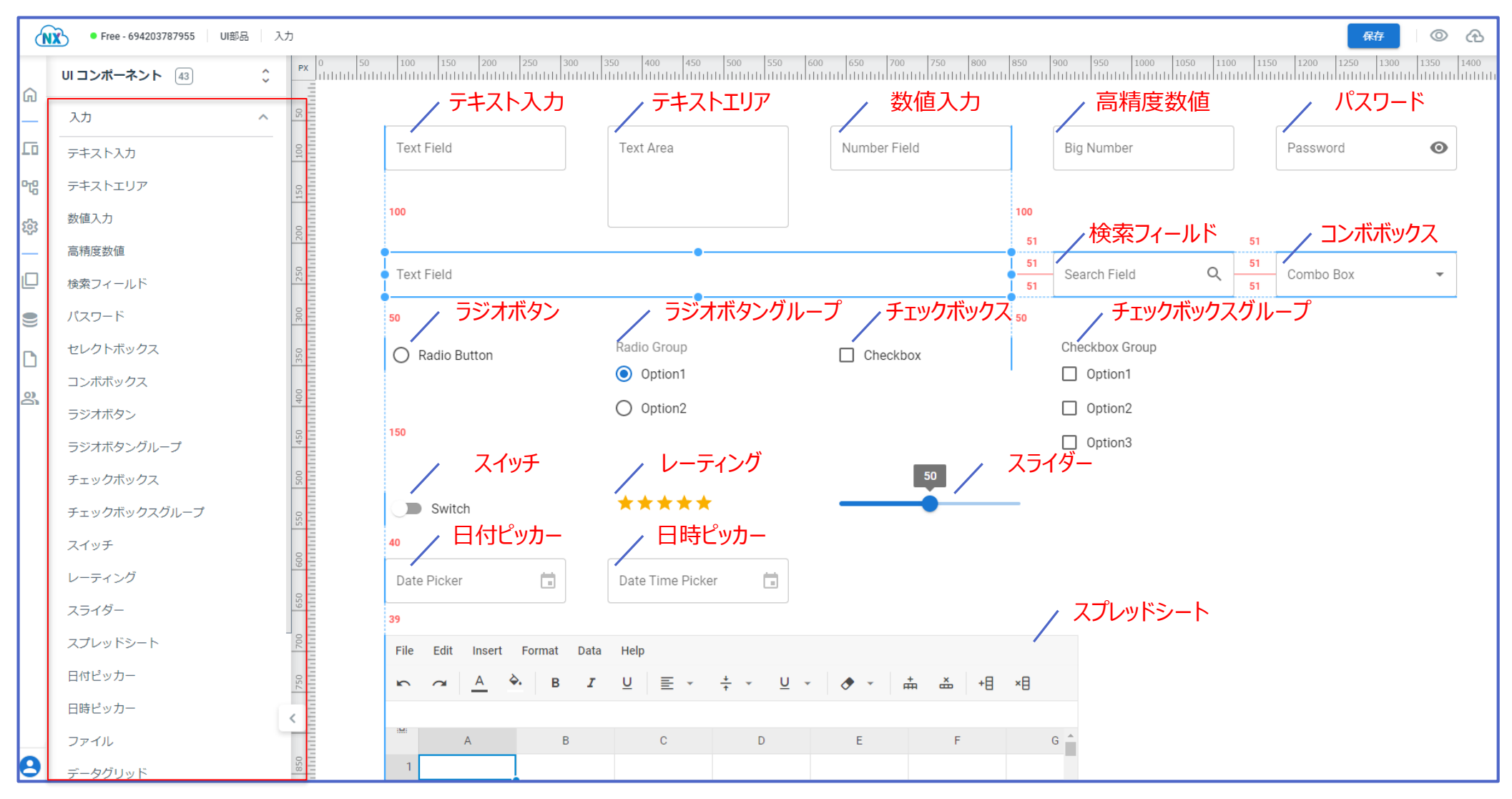

#### **業務シーンごとに応じたオブジェクトを用意:表示**

UIコンポーネント:表示

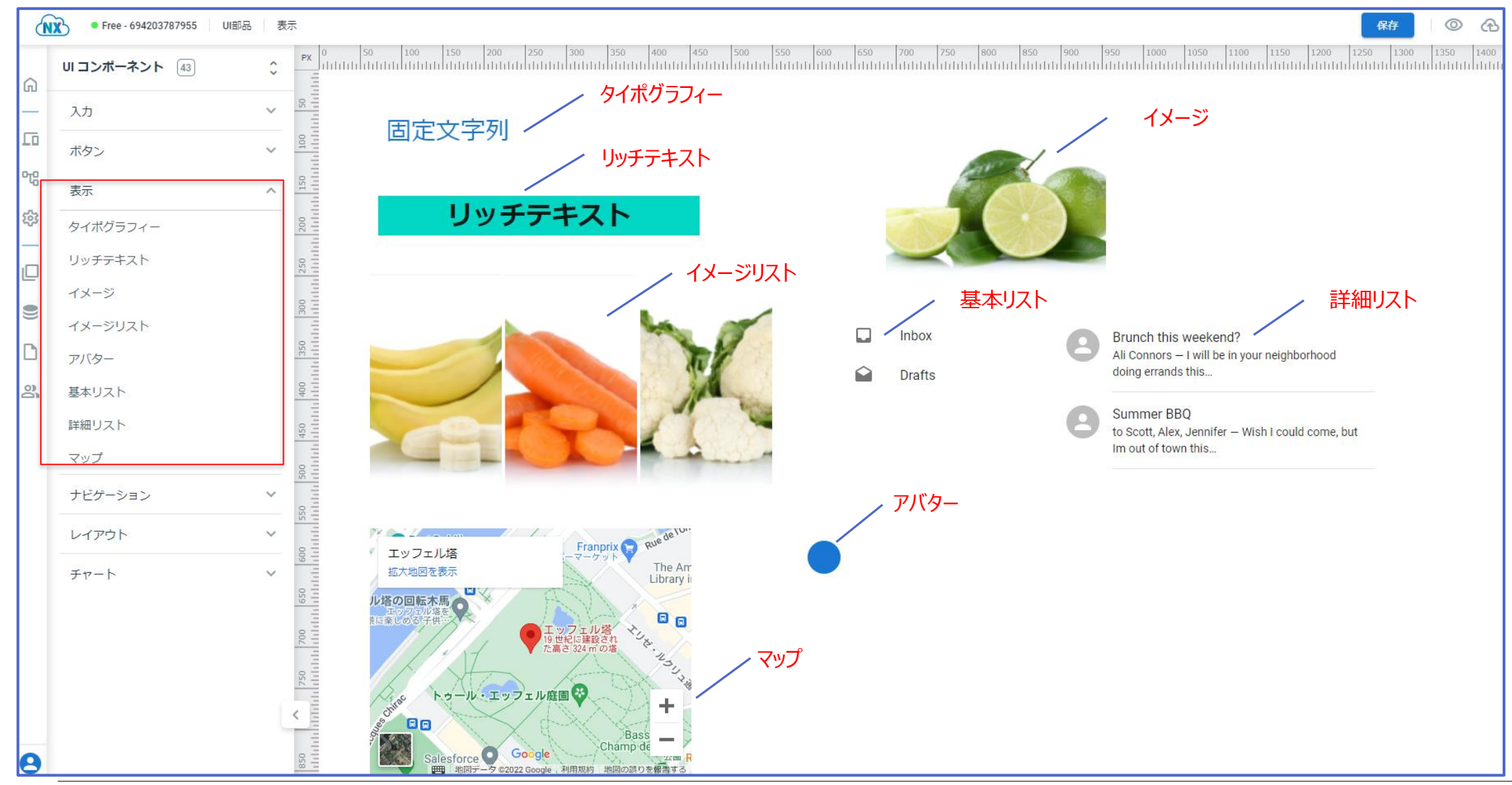

**業務シーンごとに応じたオブジェクトを用意:ボタン:ナビゲーション**

#### UIコンポーネント:ボタン・ナビゲーション

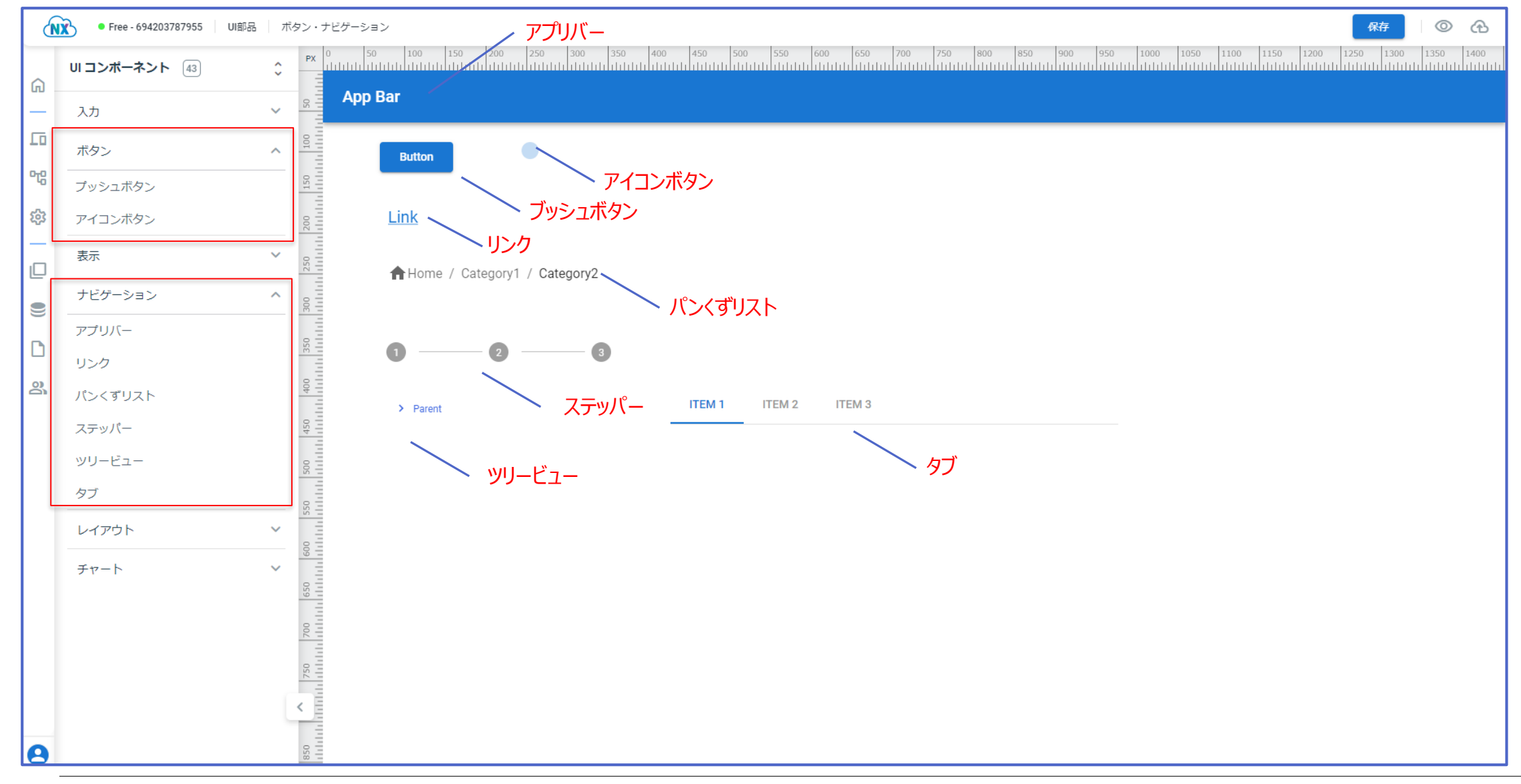

#### **業務シーンごとに応じたオブジェクトを用意:レイアウト**

UIコンポーネント:レイアウト

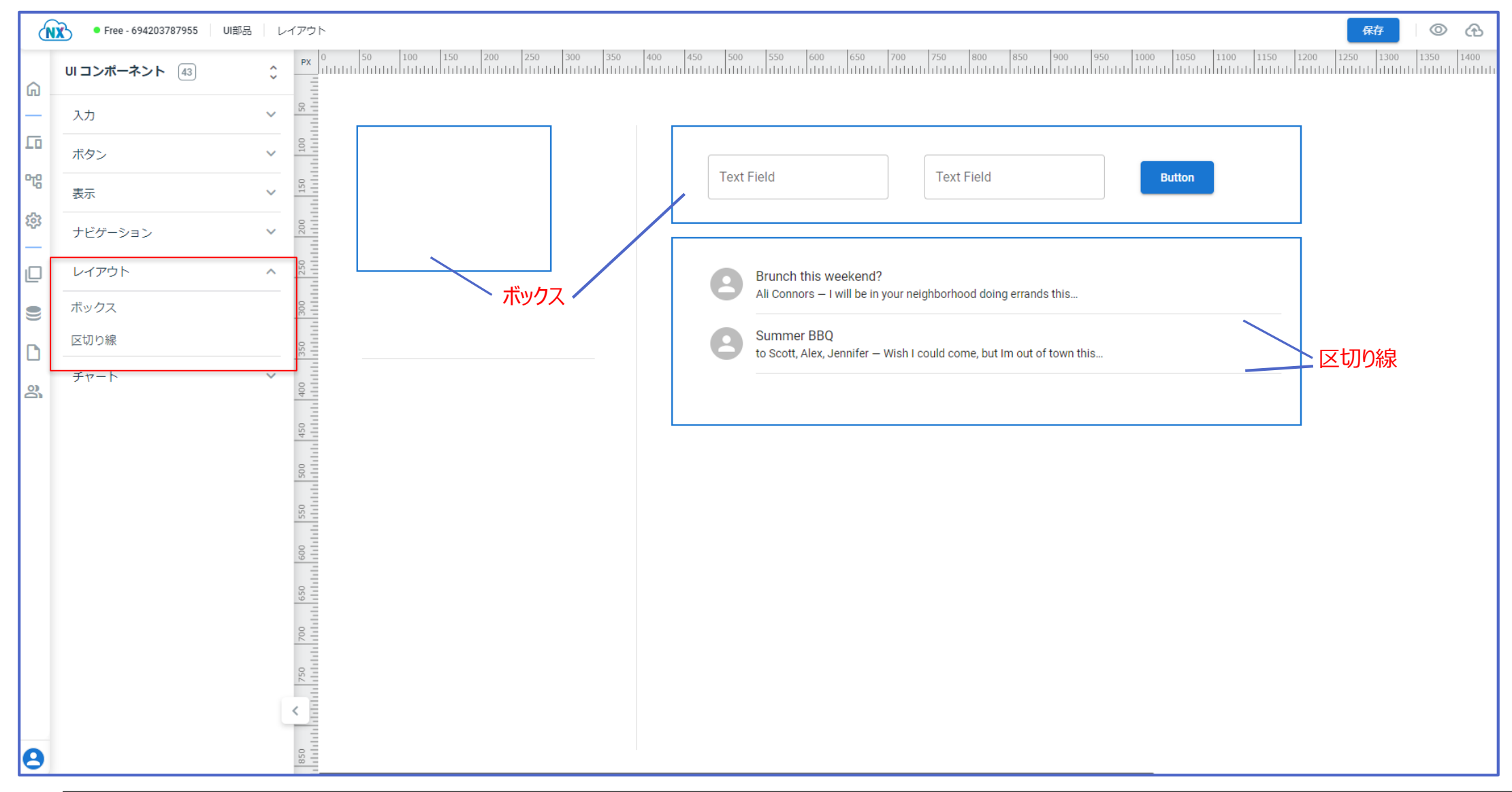

UIコンポーネント:チャート

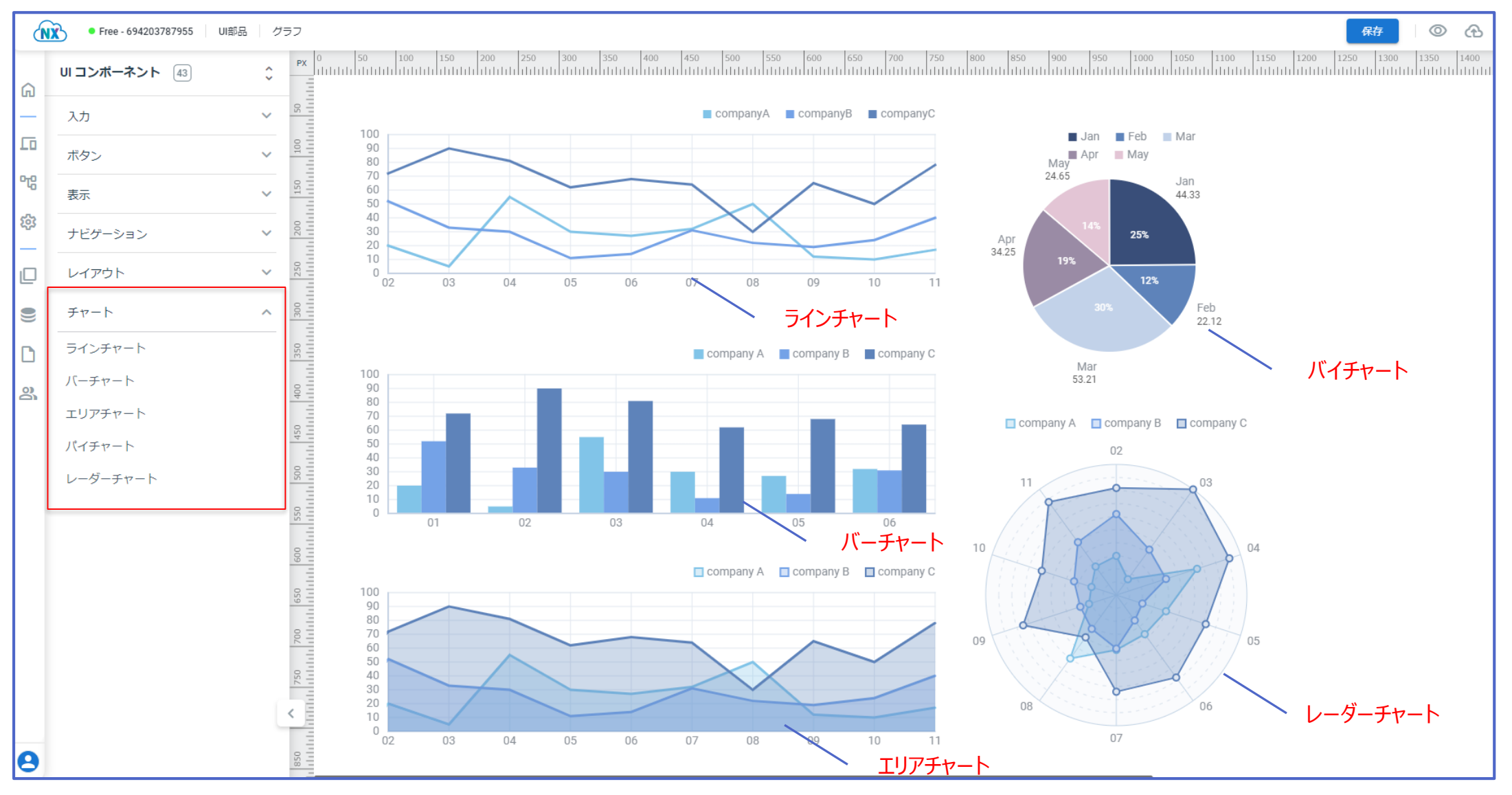

#### **UI部品一覧(モバイル)**

## **モバイル向けオブジェクトを用意:入力**

UIコンポーネント:入力

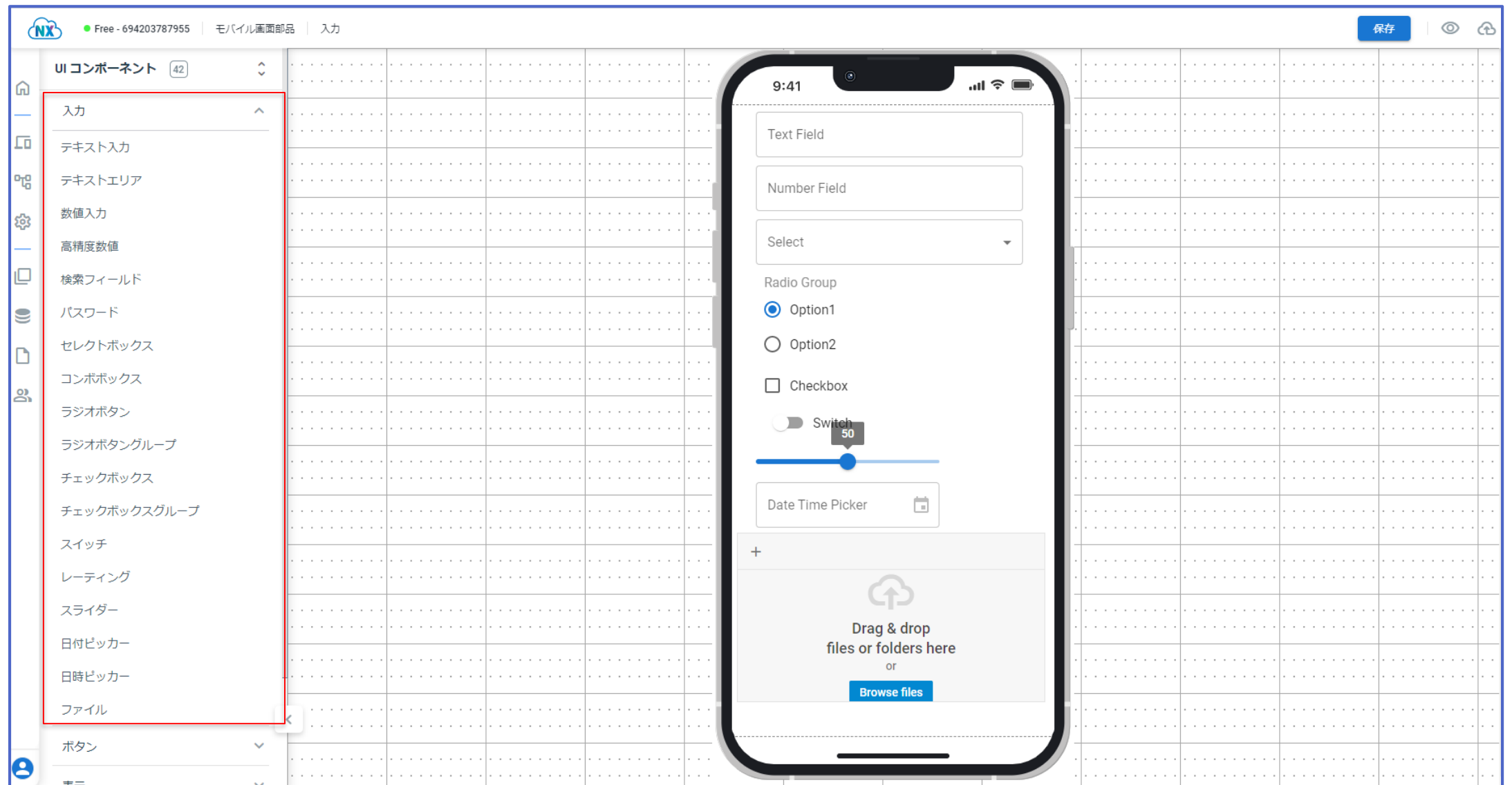

#### **モバイル向けオブジェクトを用意:ボタン**

UIコンポーネント:ボタン

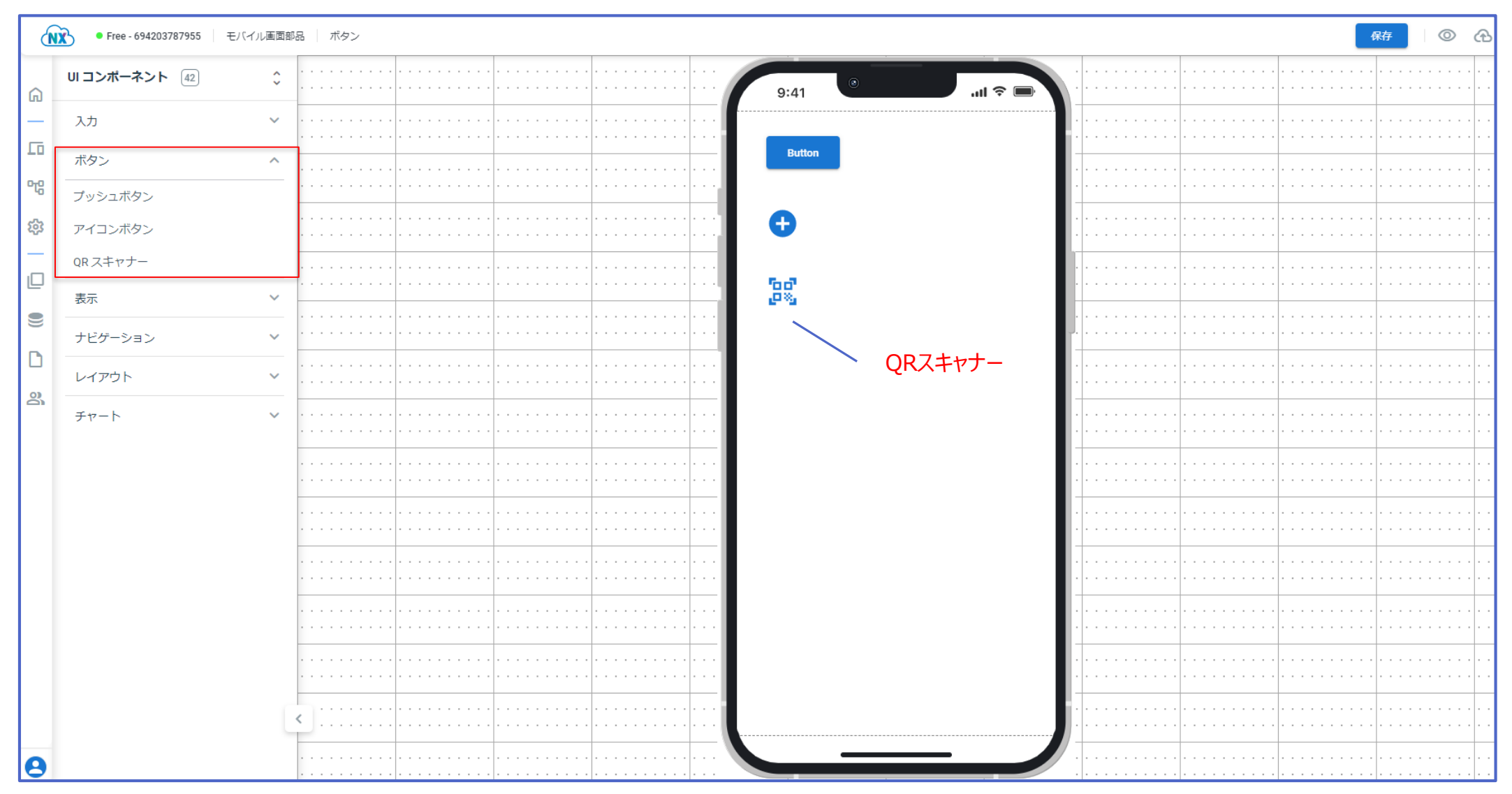

### **モバイル向けオブジェクトを用意:表示**

UIコンポーネント: 表示

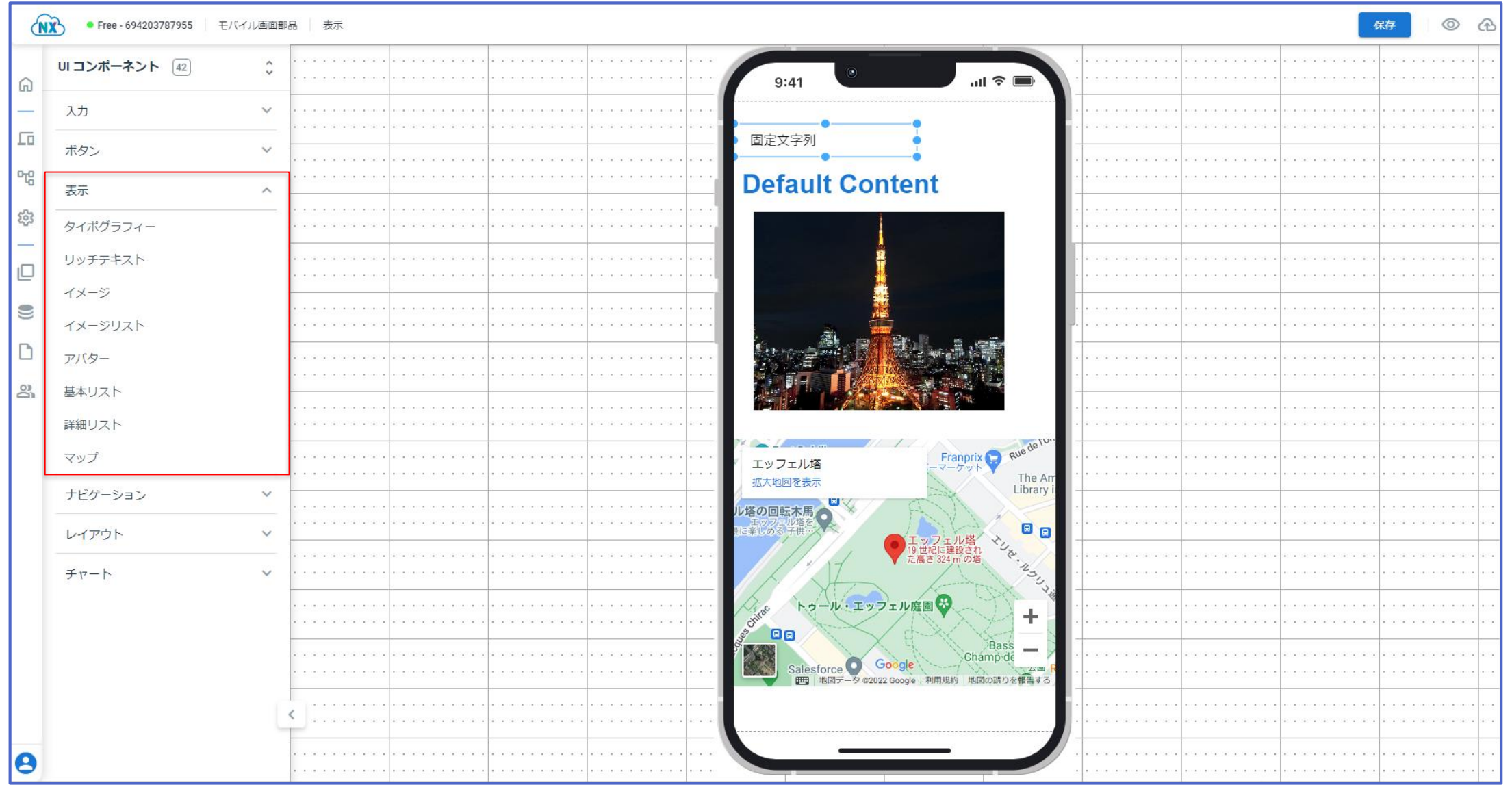

**モバイル向けオブジェクトを用意:ナビゲーション**

UIコンポーネント:ナビゲーション

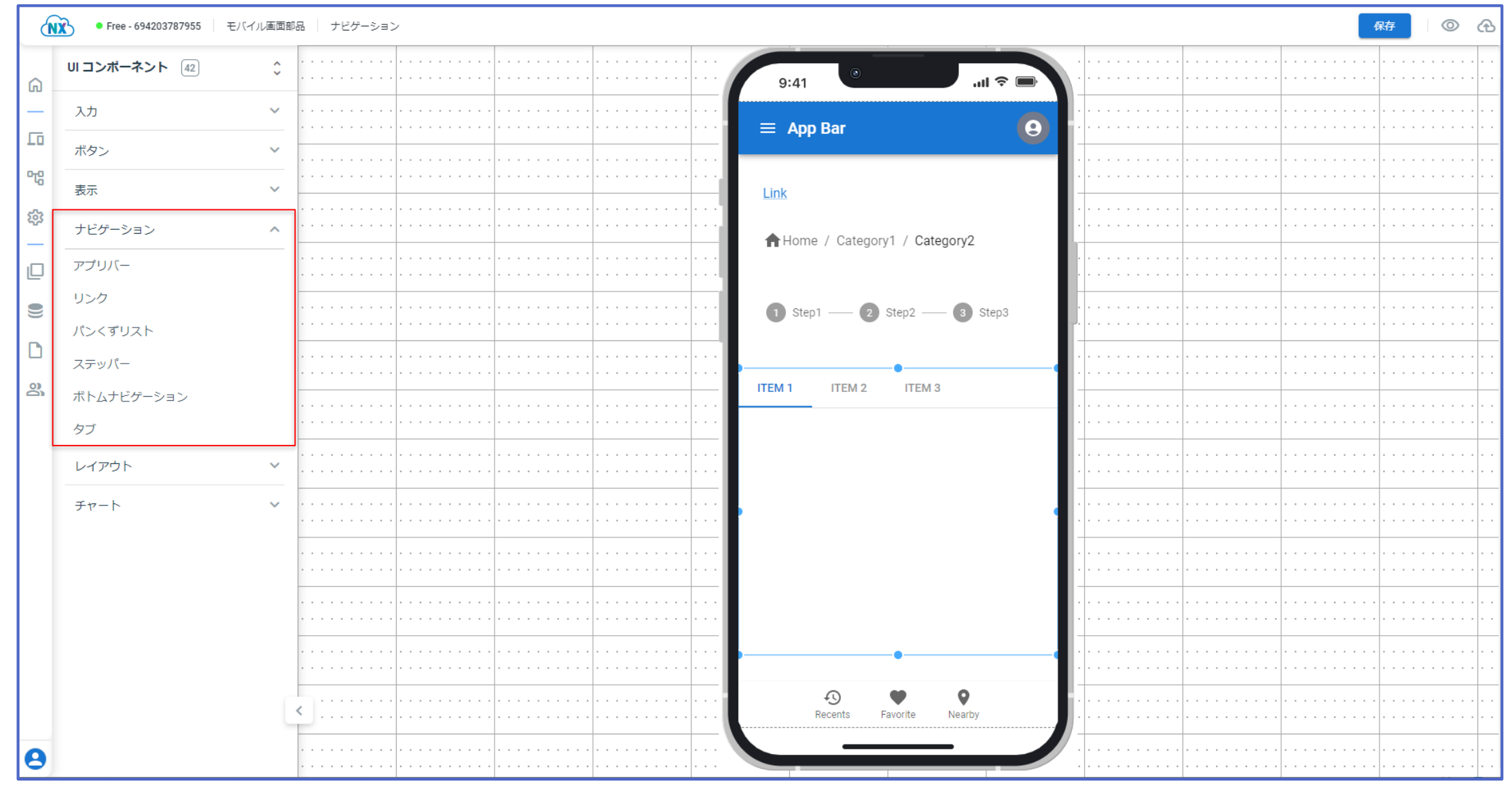

## **モバイル向けアプリ開発:レイアウト**

UIコンポーネント:レイアウト

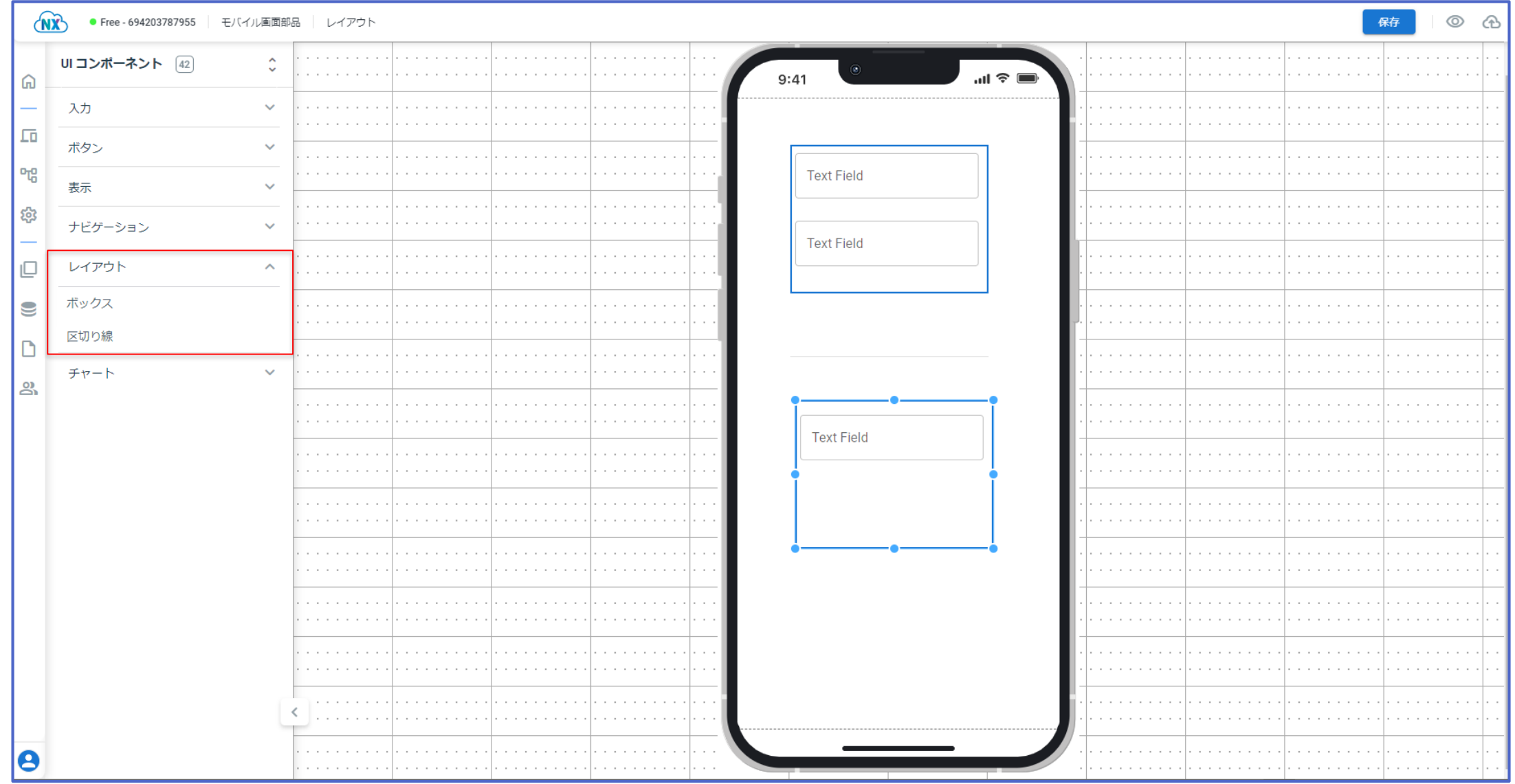

#### **モバイル向けオブジェクトを用意:チャート**

UIコンポーネント:チャート

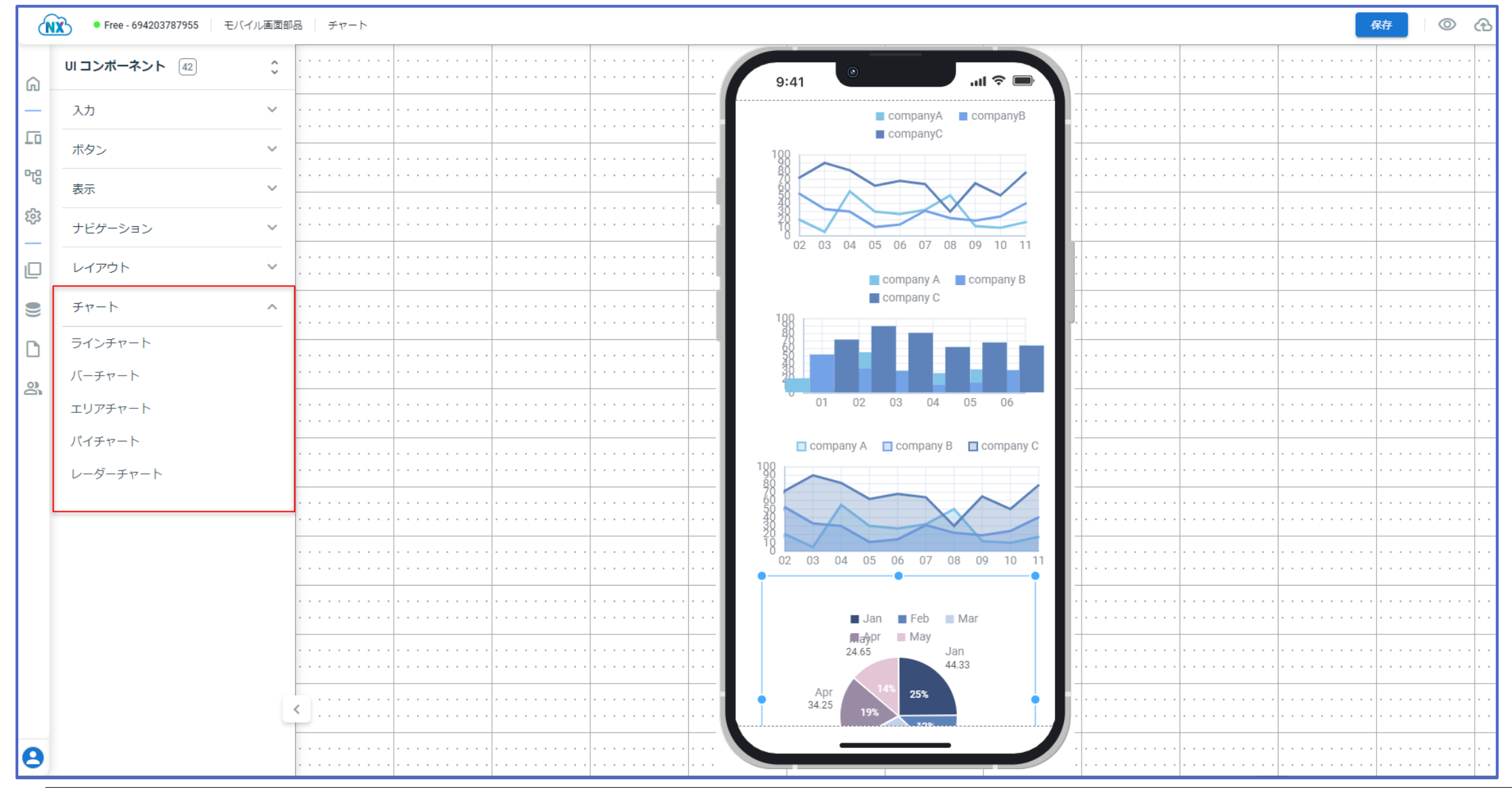

#### **その他便利な機能**

#### **その他便利な機能(CRUD生成機能)**

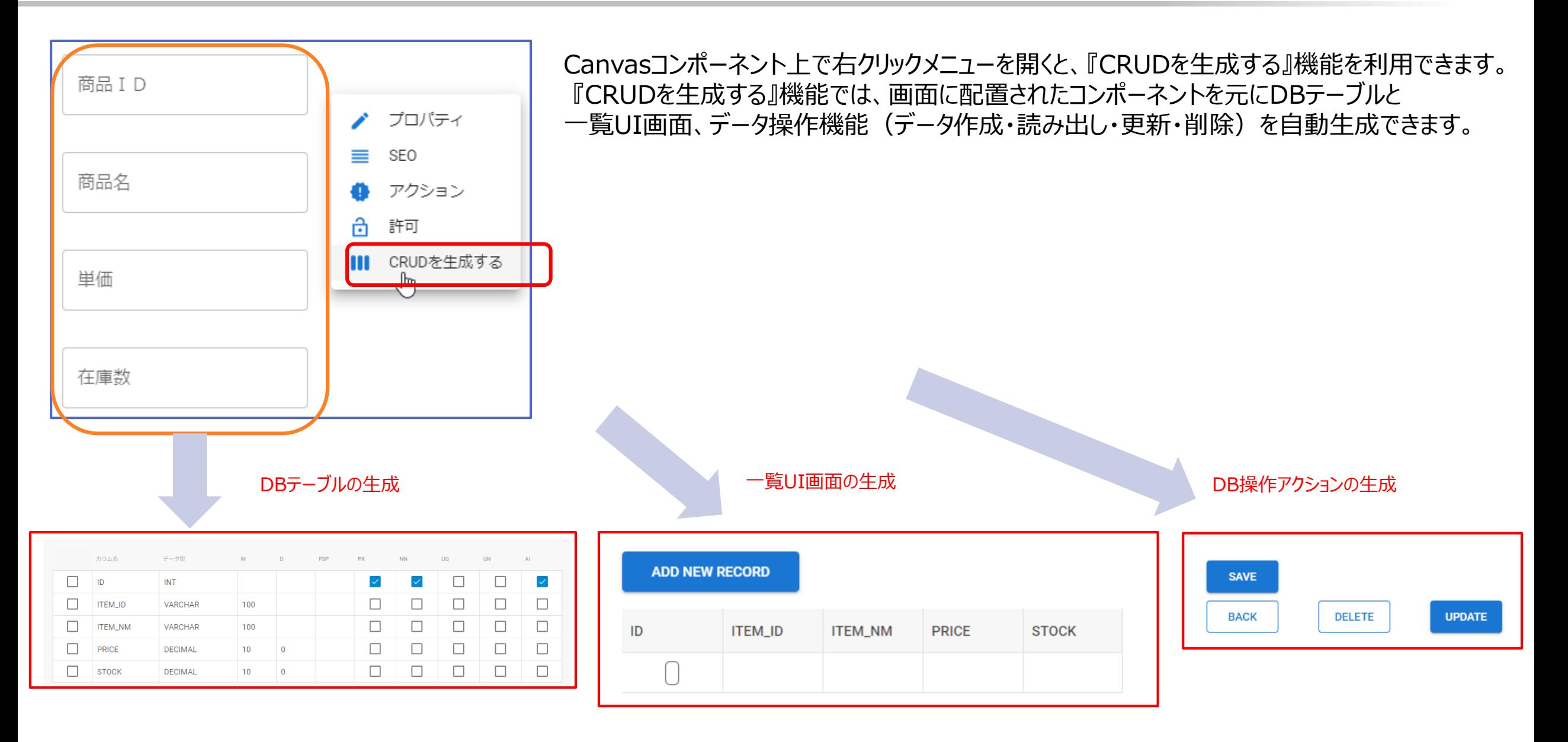